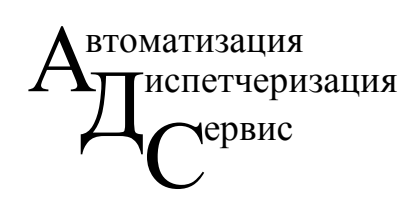

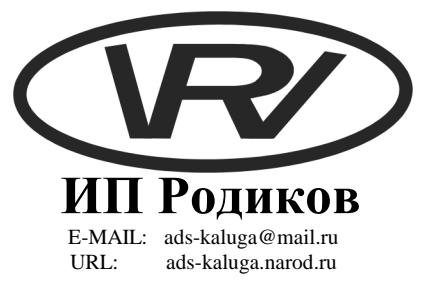

## ИНСТРУКЦИЯ

#### ПО ВВОДУ УСТАВОК И ДИСТАНЦИОННОГО УПРАВЛЕНИЯ СИСТЕМЫ ДИСПЕТЧЕРИЗАЦИИ

Котельной по адресу г. Калуга, филиал гостиницы «Приокской» в бору.

г. Калуга 2008 г.

# СОДЕРЖАНИЕ

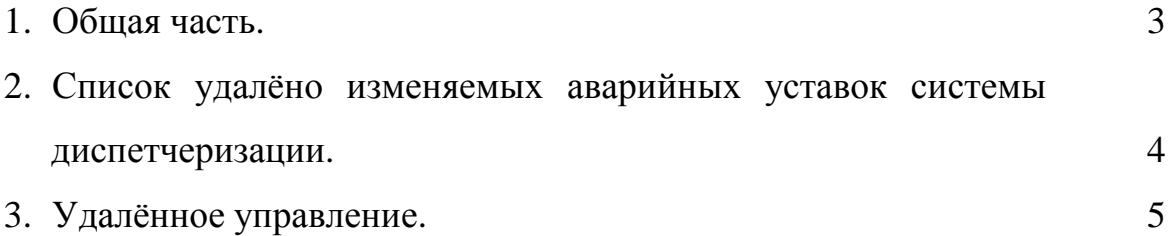

### ОБЩАЯ ЧАСТЬ.

Целью разработки программного обеспечения являлось:

- Дистанционное включение (или отключение) контроля отклонения технологических параметров от нормы.
- Дистанционный ввод аварийных уставок для системы диспетчеризации котельной филиала гостиницы «Приокской» в бору.
- Дистанционное управление насосами №1, №2 и отсечным газовым клапаном.
- Снижение времени затрачиваемого на устранения нештатных ситуаций в котельной филиала гостиницы «Приокской» в бору.
- Сохранение значений аварийных уставок технологических параметров системы диспетчеризации в виде файла на компьютере для быстрого восстановления значений аварийных уставок.

Для дистанционного управления и ввода аварийных уставок необходимо наличие связи с контроллером на котельной. Для обмена данными от котельной по адресу филиал гостиницы «Приокская» в бору и диспетчерской используется виртуальная частная сеть (VPN) предоставляемая КФ ОАО «Центртелеком». Передача данных осуществляется по телефонной линии с использованием услуги ADSL, предоставляемой КФ ОАО «Центртелеком».

### Список удалёно изменяемых аварийных уставок системы

#### диспетчеризации.

- 1. Уставка аварийно высокой температуры воды на выходе из котлового контура.
- 2. Уставка аварийно низкой температура воды на выходе из котлового контура.
- 3. Уставка аварийно высокой температура прямой сетевой воды аварийно высокой.
- 4. Уставка аварийно низкой температура прямой сетевой воды аварийно низкой.
- 5. Уставка аварийно высокой температура обратной сетевой воды аварийно высокой.
- 6. Уставка аварийно низкой температура обратной сетевой воды аварийно низкой.
- 7. Уставка аварийно высокого давления прямой сетевой воды.
- 8. Уставка аварийно низкого давления прямой сетевой воды.
- 9. Уставка аварийно высокого давления обратной сетевой воды.
- 10. Уставка аварийно низкого давления обратной сетевой воды.
- 11. Уставка аварийно высокой температуры прямой воды ГВС.
- 12. Уставка аварийно низкой температуры прямой воды ГВС.
- 13. Уставка аварийно высокой температуры обратной воды ГВС.
- 14. Уставка аварийно низкой температуры обратной воды ГВС.
- 15. Уставка аварийно высокого давления прямой воды ГВС.
- 16. Уставка аварийно низкое давление прямой воды ГВС.
- 17. Уставка аварийно высокого давления обратной воды ГВС.
- 18. Уставка аварийно низкого давления обратной воды ГВС.
- 19. Уставка аварийно высокого давления холодной воды.
- 20. Уставка аварийно низкого давление холодной воды.
- 21. Уставка аварийно высокой разности давлений между прямой и обратной ГВС.
- 22. Уставка аварийно низкой разности давлений между прямой и обратной ГВС.
- 23. Уставка аварийно высокой разности давлений между прямой и обратной отопления.
- 24. Уставка аварийно низкой разности давлений между прямой и обратной отопления.

### Удалённое управление.

Перечень возможностей дистанционного управления:

- 1. Включение и выключение контроля параметров контура отопления.
- 2. Включение и выключение контроля параметров контура горячего водоснабжения.
- 3. Включение и выключение контроля исправности сетевого оборудования.
- 4. Включение и выключение регулятора управления вытяжным вентилятором.
- 5. Включение отсечного газового клапана.
- 6. Включение насоса №1
- 7. Включение насоса №2

При запуске программы значения аварийных уставок и перечня контролируемы параметров автоматически будут считаны из контроллера. Программа состоит из одного «окна».

| $\bullet$ Ввод уставок и управления для котельной гост. Приокс $\blacksquare\blacksquare\boxtimes$ |          |         |                                                                                                    |
|----------------------------------------------------------------------------------------------------|----------|---------|----------------------------------------------------------------------------------------------------|
| Параметр                                                                                           | ав. МАХ- | ав. MIN | Прочитать из ПЛК                                                                                                    |
| Т прям. сет.                                                                                       | 97       | 30      | Записать в ПЛК<br>Сохранит в файл<br>Загрузить из файла <br>⊠ Отопление<br>⊠гвс<br>⊠ Связь<br>Авт. венит.<br>Вкл. газ. кл.<br>Hacoc Nº1<br>Hacoc Nº2<br>Вых. 5 МДВВ<br>Вых. 6 МДВВ<br>Вых. 7 МДВВ<br>Вых. 8 МДВВ<br>Фигня4<br>Фигня5<br>Фингя6<br>Фигня7 |
| Т обр. сет.                                                                                        | 73       | 20      |                                                                                                    |
| Т прям. ГВС.                                                                                       | 65       | 42      |                                                                                                    |
| Т обр. ГВС.                                                                                        | 53       | 20      |                                                                                                    |
| Т за котл.                                                                                         | 105      | 52      |                                                                                                    |
| Т в помещ.                                                                                         | 50       | 5       |                                                                                                    |
| Р прям. сет.                                                                                       | 480      | 185     |                                                                                                    |
| Р обр. сет.                                                                                        | 400      | 100     |                                                                                                    |
| Р прям. ГВС                                                                                        | 550      | 250     |                                                                                                    |
| Р обр. ГВС.                                                                                        | 400      | 100     |                                                                                                    |
| Р хол. воды.                                                                                       | 600      | 150     |                                                                                                    |
| dP отопления                                                                                       | 150      | 50      |                                                                                                    |
| dP FBC                                                                                             | 150      | 50      |                                                                                                    |

рис. 1

Условно окно можно разделить на три части:

- 1. Таблица содержащая наименования и значения аварийных параметров.
- 2. Группа кнопок в верхней правой части окна.
- 3. Список содержащий перечень параметров для дистанционного управления.

#### **1. Таблица содержащая наименования и значения аварийных параметров.**

Данная таблица предназначена для ввода аварийных уставок системы диспетчеризации и состоит из трёх столбцов.

- 1.1 Первый столбец содержит наименование параметра.
- 1.2 Второй столбец содержит значение аварийно высокой уставки.
- 1.3 Третий столбец содержит значение аварийно низкой уставки.

Для ввода данных щелкните левой кнопкой мыши на соответствующую ячейку и с клавиатуры введите нужное значение параметра. Затем для окончания ввода нажмите на клавиатуре клавишу **«Enter»** или перейдите на другую ячейку. Для перехода на соседние ячейки таблицы можно использовать курсорные клавиши на клавиатуре.

#### **2. Группа кнопок.**

- 2.1 Кнопка «**Прочитать из ПЛК**». Данная кнопка предназначена для считывания текущих значений аварийных уставок в таблицу.
- 2.2 Кнопка «**Записать в ПЛК**». Данная кнопка предназначена для записи значений аварийных уставок в контроллер.
- 2.3 Кнопка «**Сохранить в файл параметров**». Данная кнопка предназначена для сохранения значений аварийных уставок в файл. После нажатия этой кнопки отобразится стандартное диалоговое окно сохранения файла см. рис. 2

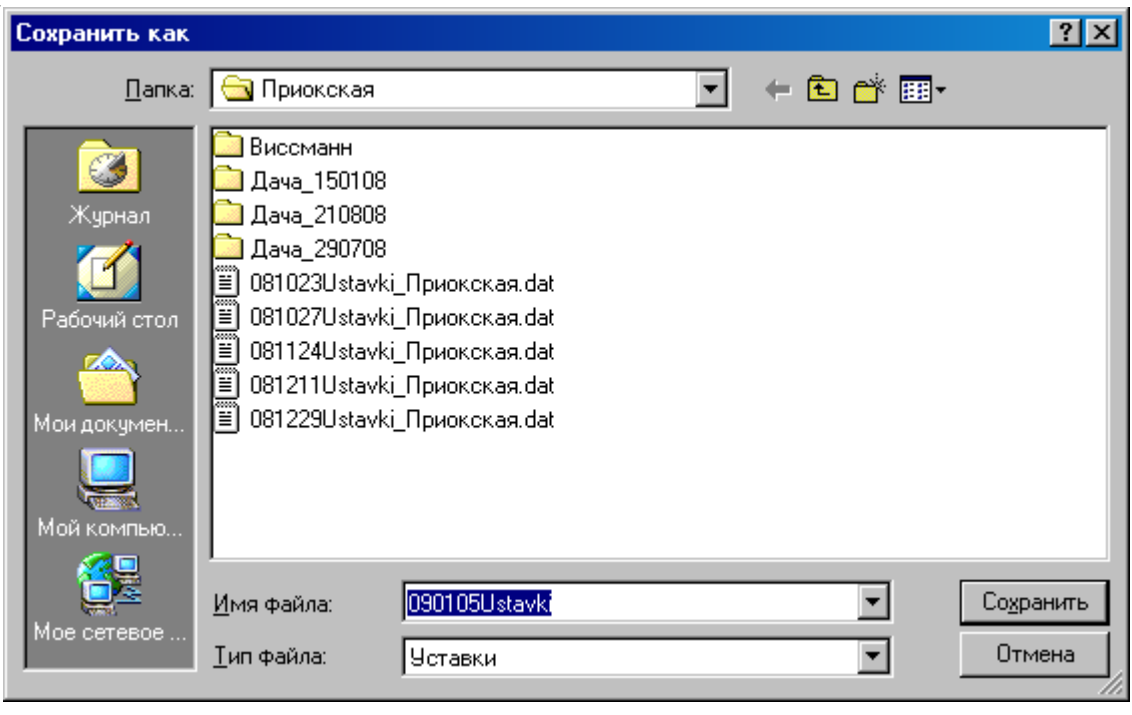

рис. 2

Укажите имя и путь файла в который следует сохранить настройки из таблицы и затем нажмите кнопку **«Сохранить»**.

2.4 Кнопка «**Загрузить из файла**». Данная кнопка предназначена для загрузки ранее сохранённых значений аварийных уставок из файла в таблицу. После нажатия этой кнопки отобразится стандартное диалоговое окно сохранения файла см. рис. 3

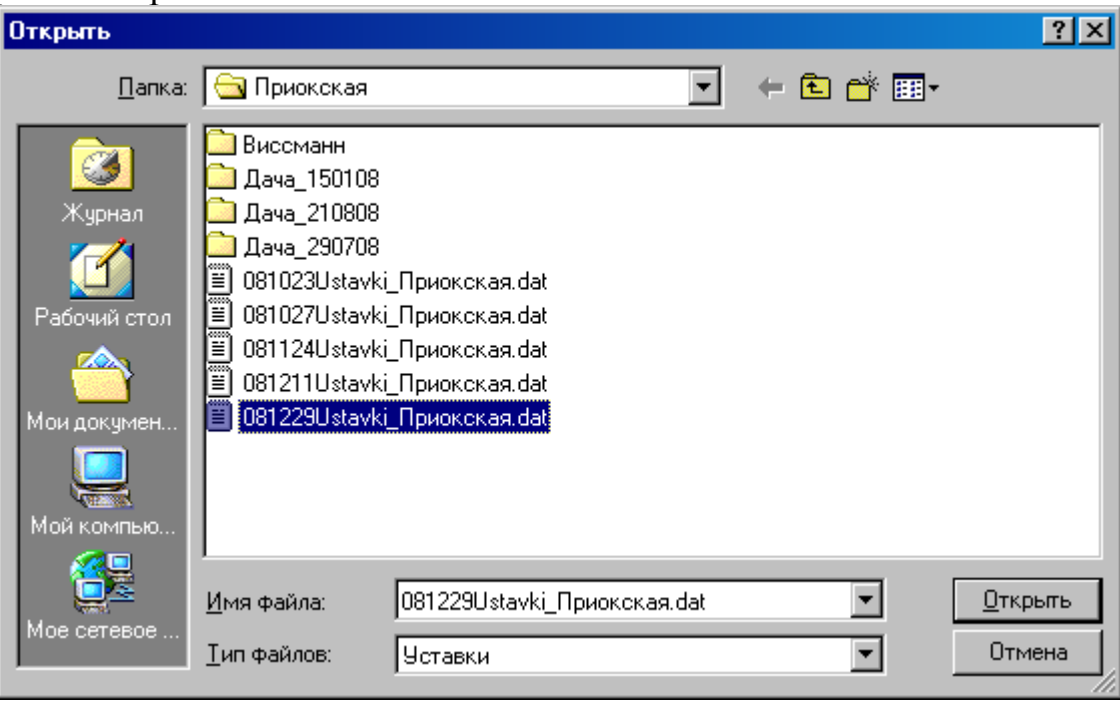

рис. 3

Укажите имя и путь файла из которого следует загрузить настройки в таблицу и затем нажмите кнопку **«Открыть»**. После этого данные из файла будут доступны в таблице.

#### **3. Список содержащий перечень параметров для дистанционного управления.**

Для включения контроля параметров контура отопления необходимо установить галочку на против пункта «**Отопление**». Затем нажать кнопку «**Записать в ПЛК**».

Для включения контроля параметров контура горячего водоснабжения необходимо установить галочку на против пункта «**ГВС**». Затем нажать кнопку «**Записать в ПЛК**».

В случае если будет включён контроль параметров хотя бы одного контура отопления или горячего водоснабжения то при этом автоматически включится контроль давления холодной воды на вводе в котельную, так же включается контроль температуры на выходе из котлов.

Для включения контроля исправности и автоматического перезапуска сетевого оборудования необходимо установить галочку на против пункта «**Связь**». Затем нажать кнопку «**Записать в ПЛК**».

Для включения автоматического управления вытяжным вентилятором в котельной от температуры в котельной необходимо установить галочку на против пункта «**Авт. Вент.**». Затем нажать кнопку «**Записать в ПЛК**».

**Решение возможных проблем.** Если после открытия программы в таблице есть пустые ячейки - это означает, что данные на текущий момент не удалось прочитать. Для исправления этого необходимо нажать кнопку **«Прочитать из ПЛК»**, расположенную с права в верхней части окна.

Составил инженер-программист: Родиков В. В.

Согласовал инженер КИПиА: Брусов С. И.